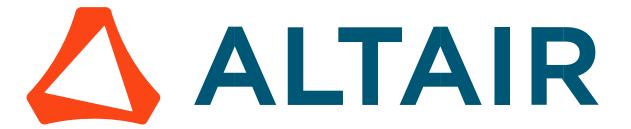

# Altair® FluxMotor® 2024

Synchronous machines with wound field – Inner salient pole - Inner rotor

Motor Factory - Test - Working point

General user information

# Contents

| 1 Working  | g point – Sine wave – Motor – If, I, $arPsi$ , N | 4  |
|------------|--------------------------------------------------|----|
| 1.1 Over   | view                                             | 4  |
|            | itioning and objective                           |    |
|            | er inputs                                        |    |
|            | in outputs                                       |    |
| 1.1.3.1    | Main results                                     |    |
| 1.1.3.2    | Curves – in the "Fast computation modes"         | 5  |
| 1.1.3.3    | Curves – in the "Accurate computation modes"     | 5  |
| 1.1.3.4    | Graphics                                         | 5  |
|            | ·                                                |    |
|            | ngs                                              |    |
|            | ermal settings                                   |    |
| 1.2.2 Pov  | wer electronics parameters                       | 6  |
| 1.2.3 Me   | chanical loss model parameters                   | 6  |
| 1.3 Input  | ts                                               | 7  |
| 1.3.1 Intr | oduction                                         | 7  |
| 1.3.2 Sta  | ndard inputs                                     | 7  |
| 1.3.2.1    | Modes of computation                             |    |
| 1.3.2.2    | Field current definition mode                    |    |
| 1.3.2.3    | Field current                                    |    |
| 1.3.2.4    | Field current density                            |    |
| 1.3.2.5    | Current definition mode                          |    |
| 1.3.2.6    | Line current, rms                                |    |
| 1.3.2.7    | Current density, rms                             |    |
| 1.3.2.8    | Control angle                                    |    |
| 1.3.2.9    | AC losses analysis                               |    |
| 1.3.2.10   | Speed                                            |    |
| 1.3.2.11   | Ripple torque analysis                           |    |
|            | vanced inputs                                    | 9  |
| 1.3.3.1    | Number of computed electrical periods            |    |
| 1.3.3.2    | Number of points per electrical period           | 9  |
| 1.3.3.3    | Number of computations per ripple torque period  |    |
| 1.3.3.4    | Rotor initial position                           |    |
| 1.3.3.5    | Skew model – Number of layers                    |    |
| 1.3.3.6    | Mesh order                                       |    |
| 1.3.3.7    | Airgap mesh coefficient                          |    |
|            |                                                  |    |
|            | principles of computation                        |    |
|            | oduction                                         |    |
| 1.4.2 Fas  | t computation mode                               |    |
| 1.4.2.1    | Working point - Definition                       |    |
| 1.4.2.2    | Electromagnetic behavior – General information   |    |
| 1.4.2.3    | Flux in airgap                                   |    |
| 1.4.2.4    | Flux density in iron                             |    |
| 1.4.2.5    | Ripple torque                                    |    |
| 1.4.3 Acc  | curate computation mode                          |    |
| 1.4.3.1    | Working point - Definition                       |    |
| 1.4.3.2    | Electromagnetic behavior – General information   |    |
| 1.4.3.3    | Iron losses                                      | 13 |
| 1.4.3.4    | Joule losses - armature and field windings       |    |
| 1.4.3.5    | Flux density in iron                             |    |
| 1.4.3.6    | Torque                                           | 13 |

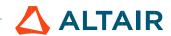

| 1.4.3.7   | Flux in airgapField voltage                           | 14 |
|-----------|-------------------------------------------------------|----|
| 1.4.3.8   | Field voltage                                         | 14 |
| 1.4.3.9   | Field current                                         |    |
| 1.4.3.10  | Phase voltage                                         | 14 |
| 1.4.3.11  | Phase current                                         | 14 |
| 1.5 Test  | results                                               | 14 |
| 1.5.1 Tes | t conditions                                          | 14 |
| 1.5.1.1   | Inputs                                                |    |
| 1.5.1.2   | Settings                                              |    |
| 1.5.1.3   | Windings characteristics                              | 15 |
| 1.5.2 Ma  | in results                                            | 15 |
| 1.5.2.1   | Machine performance – Working point Power electronics | 15 |
| 1.5.2.2   | Power electronics                                     | 15 |
| 1.5.2.3   | Ripple mechanical torque                              | 15 |
| 1.5.3 Cur | ves - Fast                                            |    |
| 1.5.4 Cur | ves - Accurate                                        | 16 |
| 155 Iso   | values and isolines                                   | 16 |

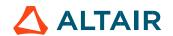

# 1 WORKING POINT – SINE WAVE – MOTOR – If, I, $\Psi$ , N

## 1.1 Overview

# 1.1.1 Positioning and objective

The aim of the test "Working point – Sine wave – Motor – If, I,  $\Psi$ , N" is to characterize the behavior of the machine when operating at the targeted input values If, I,  $\Psi$ , N (Magnitude of field current, magnitude of current, Control angle, Speed). These three inputs are enough to impose a precise working point.

For instance, a working point can be chosen on the efficiency map, by identifying the field current, current, the control angle, and the speed with different curves or maps displayed in the "Performance mapping / Sine wave / Motor / Efficiency map" test. Then, the "Working point – Sine wave – Motor – If, I,  $\Psi$ , N" test allows to compute the performance for this working point.

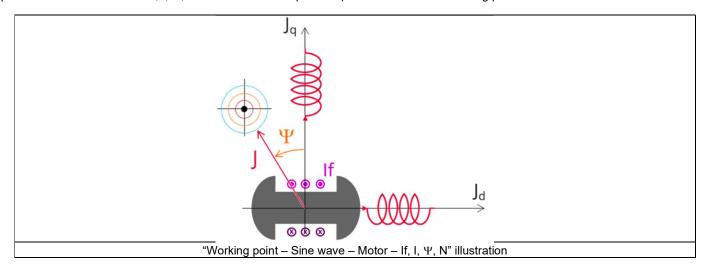

The results of this test give an overview of the electromagnetic analysis of the machine, considering its topology.

The general data of the machine, like the machine constant and power balance, are computed and displayed. The motor convention is used to build the model.

The magnetic flux density is also computed in every region of the machine's magnetic circuit to evaluate the design.

Two computation modes are available:

- "Fast computation mode" is perfectly suited for the pre-design step (Hybrid model based on Magneto-Static Finite Element computations and Park transformation theory)
- "Accurate computation mode" is perfectly suited for the final design step (Pure Finite Element modeling based on transient computations)

It also gives the capability to make comparisons between the results obtained from the measurements and those obtained with Altair<sup>®</sup> FluxMotor<sup>®</sup>.

The following table helps to classify the test "Working point – Sine wave – Motor – If, I,  $\Psi$ , N".

| Family     | Working point |
|------------|---------------|
| Package    | Sine wave     |
| Convention | Motor         |
| Test       | lf, I, Ψ, N   |

Positioning of the test "Working point – Sine wave – Motor – If, I,  $\Psi$ , N"

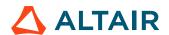

## 1.1.2 User inputs

The four main user input parameters are the field current, supply line current, control angle, speed, and computation mode. In addition, the temperatures of the windings must be set.

## 1.1.3 Main outputs

Test results are illustrated with data, graphs, and tables.

# 1.1.3.1 Main results

- 1) Machine performance Base speed point
  - · General data
  - Machine constants
  - Power balance
  - Flux in airgap
  - · Flux density in iron
- 2) Power electronics
  - Inverter
  - Working point
- 3) Ripple mechanical torque
  - Working point
- 1.1.3.2 Curves in the "Fast computation modes"
  - 1) Ripple mechanical torque versus rotor angular position
  - 2) Flux density in airgap versus rotor angular position
- 1.1.3.3 Curves in the "Accurate computation modes"
  - 1) Mechanical torque versus rotor angular position
  - 2) Mechanical torque harmonic analysis
  - 3) Flux density in airgap versus rotor angular position
  - 4) Flux density in airgap harmonic analysis
  - 5) Field voltage versus rotor angular position
  - 6) Field current versus rotor angular position
  - 7) Phase voltage versus rotor angular position
  - 8) Phase voltage harmonic analysis
  - 9) Phase current versus rotor angular position
  - 10) Phase current harmonic analysis

# 1.1.3.4 Graphics

1) Isovalues

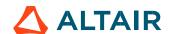

## 1.2 Settings

Three buttons give access to the following setting definitions: Thermal, Electronics and Mechanics. Each kind of setting is briefly defined here.

Additional information can be read in the document: MotorFactory\_SMWF\_ISP\_IR\_3PH\_Test\_Introduction – sections dealing with settings.

## 1.2.1 Thermal settings

In the thermal settings:

You can define the temperatures of active components (windings and dampers (bars + end ring)) to define the physical properties
of the materials needed to directly run the tests.

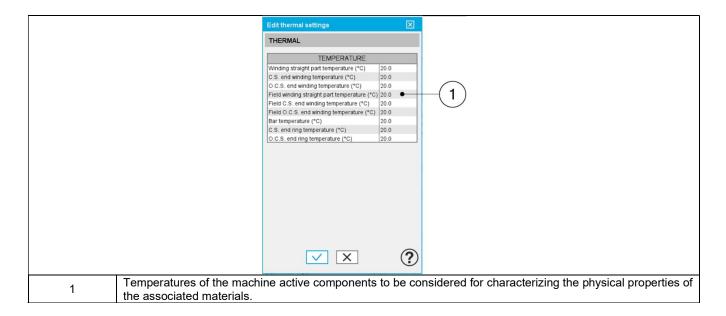

For more details, please refer to the document: MotorFactory\_SMWF\_ISP\_IR\_3PH\_Test\_Introduction - section "thermal settings".

## 1.2.2 Power electronics parameters

Dialog box to define the power electronics parameters:

- Inverter control strategy
- Inputs for evaluating the power electronics stage losses.

For more details, please refer to the document: MotorFactory\_SMWF\_ISP\_IR\_3PH\_Test\_Introduction – sections dealing with "Power electronics mode settings".

# 1.2.3 Mechanical loss model parameters

A dialog box allows for defining the mechanical loss computation model.

For more details, please refer to the document: MotorFactory\_SMWF\_ISP\_IR\_3PH\_Test\_Introduction – section "Mechanical loss model settings".

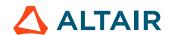

# 1.3 Inputs

#### 1.3.1 Introduction

The total number of user inputs is equal to 14.

Among these inputs, 7 are standard inputs and 7 are advanced inputs.

#### 1.3.2 Standard inputs

## 1.3.2.1 Modes of computation

There are two modes of computation.

The "Fast" computation mode is the default one. It corresponds to a hybrid model, which is perfectly suited for the pre-design step. Indeed, all the computations in the back end are based on magnetostatic finite element computations associated to Park transformation. It evaluates the electromagnetic quantities with the best compromise between accuracy and computation time to explore the space of solutions quickly and easily.

The "Accurate" computation mode allows solving the computation with transient magnetic finite element modeling. This mode of computation is perfectly suited to the final design step because it allows getting more accurate results. It also computes additional quantities like the AC losses in winding and rotor iron losses.

#### 1.3.2.2 Field current definition mode

There are two common ways to define the electrical current.

Electrical current can be defined by the current density in electric conductors.

In this case, the current definition mode should be « Density ».

Electrical current can be defined directly by indicating the value of the line current (the RMS value is required) and field current (AC value). In this case, the current definition mode should be « **Current** ».

#### 1.3.2.3 Field current

When the choice of current definition mode is "Current", the DC value of the current supplied to the field winding: "Field current" (Current in Field conductors) must be provided.

#### 1.3.2.4 Field current density

When the choice of current definition mode is "Density", the DC value of the current density in electric conductors "Field current density" (Current density in Field conductors) must be provided.

Note: The number of parallel paths is automatically considered in the results.

#### 1.3.2.5 Current definition mode

There are two common ways to define the electrical current.

Electrical current can be defined by the current density in electric conductors.

In this case, the current definition mode should be « Density ».

Electrical current can be defined directly by indicating the value of the line current (the rms value is required). In this case, the current definition mode should be « **Current** ».

#### 1.3.2.6 Line current, rms

When the choice of current definition mode is "Current", the rms value of the line current supplied to the machine: "Line current, rms" (Line current, rms value) must be provided.

#### 1.3.2.7 Current density, rms

When the choice of current definition mode is "Density", the rms value of the current density in electric conductors "Current density, rms" (Current density in conductors, rms value) must be provided.

Note: The number of parallel paths and the winding connection are automatically considered in the results.

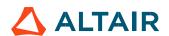

#### 1.3.2.8 Control angle

Considering the vector diagram shown below, the "Control angle" is the angle between the electromotive force (E) and the electrical current (J) ( $\Psi$  = angle (E, J)).

The default value is 45 degrees. It is an electrical angle. It must be set in a range of -180 to 180 degrees.

This range of values covers all the possible working points in the motor convention. The operating mode is displayed at the head of the results.

Note: The sign of results like power depends on both the convention and the operating mode.

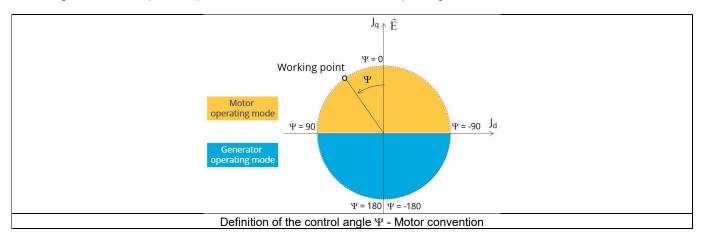

#### 1.3.2.9 AC losses analysis

The "AC losses analysis" (AC losses analysis is required only while "Accurate" computation mode is selected) allows computing or not AC losses in armature winding. There are three available options:

**None**: AC losses are not computed. However, as the computation mode is "Accurate", a transient computation is performed without representing the solid conductors (wires) inside the slots. Phases are modeled with coil regions. Thus, the mesh density (number of nodes) is lower, which leads to a lower computation time.

**FE-One phase**: AC losses are computed with only one phase modeled with solid conductors (wires) inside the slots. The other two phases are modeled with coil regions. Thus, AC losses in winding are computed with a lower computation time than if all the phases were modeled with solid conductors. However, this can have a little impact on the accuracy of the results because we have supposed that the magnetic field is not impacted by the modeling assumption.

**FE-All phase**: AC losses are computed, with all phases modeled with solid conductors (wires) inside the slots. This computation method gives the best results in terms of accuracy, but with a higher computation time.

FE-Hybrid: AC losses in winding are computed without representing the wires (strands, solid conductors) inside the slots.

Since the location of each wire is accurately defined in the winding environment, sensors evaluate the evolution of the flux density close to each wire. Then, a postprocessing based on analytical approaches computes the resulting current density inside the conductors and the corresponding Joule losses.

The wire topology can be "Circular" or "Rectangular".

There can be one or several wires in parallel (in hand) in a conductor (per turn).

This method leads to quite accurate results with a lower computation time. This is a good compromise between accuracy and computation time.

Warning: With the "FE-Hybrid" option, the accuracy of results is good, especially when the wire size is small (let's say a wire diameter lower than 2.5 mm). However, this can have a little impact on the accuracy of the results because we have supposed that the magnetic field is not impacted by the modeling assumption.

Note: With the FE-Hybrid option, the recommended "Number of computed electrical periods" is equal to "1/2" whereas two computed electrical periods are needed for the "FE-One phase" and "FE-All phase" options.

Indeed, when solid conductors are represented in the Finite Element model (like with the FE-One phase and FE-All phase options), there are transient phenomena to consider, which leads to increase the "Number of computed electrical periods" to reach the steady state. With the "FE-Hybrid option", the transient phenomena are handled by the analytical model, so it is not necessary to increase the "Number of computed electrical periods" compared to a study with "None" options (without AC losses computation).

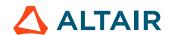

#### 1.3.2.10 Speed

The imposed "Speed" (Speed) of the machine must be set.

#### 1.3.2.11 Ripple torque analysis

The "Ripple torque analysis" (Additional analysis on ripple torque period: Yes / No) allows to compute or not the value of the ripple torque and to display the corresponding torque versus the angular position over the ripple torque period. The default value is "No".

#### Notes:

- This choice influences the accuracy of results and the computation time. The magnitude of the ripple torque is calculated. This additional computation needs additional computation time.
- In the case of "Yes", the ripple torque is computed. Then, the flux density in regions is evaluated through the ripple torque computation.
- In the case of "No", the ripple torque is not computed.
   Then, the flux density in regions is evaluated by considering the Park's model computation.

#### 1.3.3 Advanced inputs

## 1.3.3.1 Number of computed electrical periods

The user input "No. computed elec. periods" (Number of computed electrical periods only required with "Accurate" computation mode) influences the accuracy of results, especially in the case of AC losses computation. Indeed, with represented conductors (AC losses analysis set to "FE - One phase" or "FE - All phase") the computation may lead to transient current evolution in wires, requiring more than an electrical period of simulation to reach the steady state over an electrical period.

The default value is equal to 2. The minimum allowed value is 0.5 (recommended with AC losses analysis set to "None"). The default value provides a good compromise between the accuracy of results and computation time.

## 1.3.3.2 Number of points per electrical period

The user input "No. points / electrical period" (Number of points per electrical period required only with "Accurate" computation mode) influences the accuracy of results (computation of the peak-peak ripple torque, iron losses, AC losses...) and the computation time.

The default value is equal to 40. The minimum recommended value is 20. The default value provides a good balance between accuracy of results and computation time.

## 1.3.3.3 Number of computations per ripple torque period

The number of computations per ripple torque period is considered when the user has chosen to perform a "Ripple torque analysis" (i.e., answered "Yes" to the standard input "Ripple torque analysis" required only with "Fast" computation mode).

The user input "No. comp. / ripple period" (Number of computations per ripple torque period) influences the accuracy of the results (computation of the peak-peak ripple torque) and the computation time.

The default value is equal to 30. The minimum allowed value is 25. The default value provides a good balance between the accuracy of results and computation time.

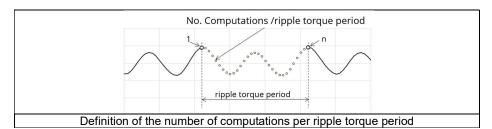

## 1.3.3.4 Rotor initial position

By default, the "Rotor initial position" is set to "Auto".

When the "Rotor initial position mode" is set to "Auto", the initial position of the rotor is automatically defined by an internal process of FluxMotor<sup>®</sup>. The resulting relative angular position corresponds to the alignment between the axis of armature phase 1 (reference phase) and the direct axis of the salient pole.

When the "Rotor initial position" is set to "User input" (i.e., the toggle button on the right), the initial position of the rotor to be considered for computation must be set by the user in the field « Rotor initial position ». The default value is equal to 0. The range of possible

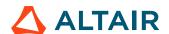

values is [-360, 360]. For more details, please refer to the document: MotorFactory\_SMWF\_ISP\_IR\_3PH\_Test\_Introduction – section "Rotor and armature relative position".

## 1.3.3.5 Skew model - Number of layers

When the rotor magnets or the armature slots are skewed, the number of layers used in Flux® Skew environment to model the machine can be modified: "Skew model - No. of layers" (Number of layers for modeling the skewing in Flux® Skew environment).

#### 1.3.3.6 Mesh order

To get the results, the original computation is performed using a Finite Element Modeling.

Two levels of meshing can be considered for this finite element calculation: first order and second order.

This parameter influences the accuracy of results and the computation time.

By default, a second order mesh is used.

## 1.3.3.7 Airgap mesh coefficient

The advanced user input "Airgap mesh coefficient" is a coefficient that adjusts the size of mesh elements inside the airgap. When the value of the "Airgap mesh coefficient" decreases, the mesh elements get smaller, leading to a higher mesh density inside the airgap and increasing the computation accuracy.

The imposed Mesh Point (size of mesh elements touching the points of the geometry), inside the Flux® software, is described as:

Mesh Point = (airgap) x (airgap mesh coefficient)

Airgap mesh coefficient is set to 1.5 by default.

The variation range of values for this parameter is [0.05; 2].

0.05 gives a very high mesh density and 2 gives a very coarse mesh density.

#### Caution:

Be aware, a very high mesh density does not always mean a better result quality. However, this always leads to the formation of a huge number of nodes in the corresponding finite element model. So, it means a need of huge numerical memory and increases the computation time considerably.

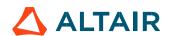

# 1.4 Main principles of computation

#### 1.4.1 Introduction

The aim of this test in motor convention is to give a good overview of the electromagnetic potential of the machine by characterizing the working point according to the field current, line current, control angle, and speed set by the user. In addition, ripple torque at the working point is also computed.

Two computation modes are available:

- "Fast computation mode" is perfectly suited for the pre-design step to explore the space of solutions quickly and easily (Hybrid model based on magnetostatic FE computations and Park transformation).
- "Accurate computation mode" is perfectly suited for the final design step because it allows getting more accurate results and to
  compute additional quantities like the AC losses in winding and rotor iron losses (Pure FE model based on transient computations).

## 1.4.2 Fast computation mode

## 1.4.2.1 Working point - Definition

To compute the working point, the principle consists of positioning the salient pole towards the reference phase axis by considering the targeted control angle.

At the same time, the targeted field current, line current, and speed are imposed.

Then, the resulting behavior of the machine can be simulated, and all the main electromagnetic characteristics of the machine can be deduced by using Park's transformation and associated electric equations.

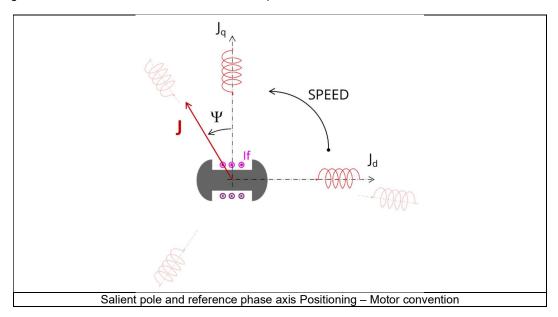

#### 1.4.2.2 Electromagnetic behavior – General information

The method used for the computation of electromagnetic behavior depends on whether ripple torque analysis is set to "Yes" or "No":

- "Yes" is selected: The analysis of the electromagnetic behavior is done over one ripple torque period.
- "No" is selected: The analysis of the electromagnetic behavior is done through a dedicated static computation (1 rotor position to be considered) for the computed working point (with field current, line current, control angle, and speed obtained for the working point).

## 1.4.2.3 Flux in airgap

The flux in the airgap is always computed thanks to the dedicated static computation of the working point.

The airgap flux density is computed along a path in the airgap in Flux® software. The resulting signal is obtained for at least an electric period. The average and the peak value of the flux density are also computed. The harmonic analysis of the flux density in airgap versus rotor position is done to compute the magnitude of the first harmonic of the flux density.

## 1.4.2.4 Flux density in iron

The mean and maximum values of the flux density of each iron region are computed thanks to sensors in Flux® software.

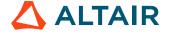

#### 1.4.2.5 Ripple torque

A specific computation is performed to precisely determine the rate of ripple torque.

Considering  $J_d$  and  $J_q$  at the base speed point, a computation is performed over one ripple torque period by using Finite Element modelling (Flux® software – Magnetostatic application).

Many computation points are considered over the ripple torque period (advanced user input: No. comp. / ripple period).

The following steps are performed to determinate the mechanical torque.

## 1) Original computation of the electromagnetic torque

The electromagnetic torque exerted on a non-deformable part of the domain is computed by the virtual work method. The torque in a direction is obtained by deriving the system energy with respect to a virtual displacement of the part in this direction. The electromagnetic torque T<sub>em</sub> is given by the following derivative:

$$T_{em} = -\frac{\partial W_m}{\partial \theta}$$

 $\partial\theta$  = elementary angular displacement,

W<sub>m</sub> = magnetic energy in the regional volume

The electromagnetic ripple torque is computed over the ripple torque period with respect to the rotor angular position  $T_{em,\theta}$ . The mean value " $T_{em,mean}$ " can also be computed.

## 2) Mechanical ripple torque based on Park's model

The mechanical ripple torque must be computed at the base speed.

First, we compute the electromagnetic torque "Tem, Park" with Park's model:

$$T_{em,Park} = \frac{m}{2} \times p \times (\Phi_d \times J_q - \Phi_q \times J_d)$$

Then, the iron loss torque, the mechanical loss torque, and the additional loss torque are subtracted from " $T_{em,\ Park}$ " to get the corresponding mean value of the mechanical torque " $T_{mech,\ Park}$ ".

#### 3) Resulting mechanical torque versus rotor angular position

To compute the resulting mechanical ripple torque, the original electromagnetic torque computed previously is weighted by the ratio of the mean value of the mechanical torque based on Park's model (T<sub>mech, Park</sub>) and of the mean value of the original electromagnetic ripple torque (T<sub>em, mean</sub>).

$$T_{mech.,\theta} = T_{em,\theta} \times \frac{T_{mech,Park}}{T_{em,mean}}$$

The peak-peak value of the mechanical torque is then computed. The rate of ripple torque is deduced as a percentage or per unit of the nominal torque.

**Warning**: When the ripple torque computation is not requested, the computation of the working point is performed by considering only one position within the electrical period. It means that all the data characterizing the behavior of the machine can change based on the selection of ripple torque (Yes/No).

Flux density in a magnetic circuit will be more accurately computed when the computation of the ripple torque is requested.

## 1.4.3 Accurate computation mode

# 1.4.3.1 Working point - Definition

Working point computation is based on a transient magnetic finite element simulation over a half, one, or several electrical periods for a given set of inputs: field current, line current, control angle, and speed defined as for the Fast computation mode. Thus, all the main electromagnetic characteristics of the machine can be deduced accurately.

## 1.4.3.2 Electromagnetic behavior – General information

All the main quantities are directly computed from the Flux® software in the framework of a transient magnetic finite element simulation.

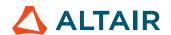

#### 1.4.3.3 Iron losses

Iron losses (stator and rotor) are computed thanks to the "transient modified Bertotti model" in Flux® software.

#### 1.4.3.4 Joule losses - armature and field windings

The armature and field windings DC Joule losses are always computed.

However, if AC losses analysis is set to "FE-One phase" or "FE-all phase", armature AC Joule losses are computed in addition to the armature's DC Joule losses.

**FE-One phase**: AC losses are computed with only one phase modeled for solid conductors (wires) inside the slots. The two other ones are modeled with coil regions. Thus, AC losses in winding are computed with a lower computation time than if all the phases were modeled with solid conductors. However, this can have a little impact on the accuracy of the results because we have supposed that the magnetic field is not impacted by the modeling assumption.

**FE-All phase**: AC losses are computed, with all phases modeled with solid conductors (wires) inside the slots. This computation method gives the best results in terms of accuracy, but with a higher computation time.

FE-Hybrid: AC losses in winding are computed without representing the wires (strands, solid conductors) inside the slots.

Since the location of each wire is accurately defined in the winding environment, sensors evaluate the evolution of the flux density close to each wire. Then, a postprocessing based on analytical approaches computes the resulting current density inside the conductors and the corresponding Joule losses.

With the "FE-Hybrid" option, the accuracy of results is good, especially when the wire size is small (let's say a wire diameter lower than 2.5 mm). However, this can have a little impact on the accuracy of the results because we have supposed that the magnetic field is not impacted by the modeling assumption.

In FluxMotor®, armature AC Joule losses correspond to the additional losses induced by fields and skin effects in the conductors (wires) at high speed. Circulating current between parallel path or/and conductor wires are also considered in the modeling. In the case of AC losses, the total armature Joule losses ( $W_{Armature\ Joule\ Tot.}$ ) is given by:

$$W_{Armature\ Joule\ Tot.} = W_{Armature\ DC\ Joule\ Tot.} + W_{Armature\ AC\ Joule\ Tot.}$$

Each term "AC and DC" is themself divided into two parts: the "winding active length part" (lamination part) and the "end winding part".

In the winding active length part (W.A.L), field effect, skin effect, and circulating current are considered.

In the end winding part (E.W), field effect and skin effect are neglected; only circulating current is considered. This allows us to identify the amount of AC losses induced by circulating current between wires of conductors (Circulating current is induced by the unbalance of impedance of wires of a conductor itself, induced by the field variation in conjunction with each wire position in a conductor).

Thanks to AC losses computation, the "armature winding resistance ratio" is computed for the "total resistance", the "Winding Active Length resistance" and the "End Winding resistance". Ratios are computed by following the below equations:

$$R_{a \text{ AC/DC}} = \frac{W_{Armature \text{ DC Joule Tot.}} + W_{Armature \text{ AC Joule Tot.}}}{W_{Armature \text{ DC Joule W.A.L.}} + W_{Armature \text{ AC Joule W.A.L.}}}$$

$$R_{a \text{ w.a.l. AC/DC}} = \frac{W_{Armature \text{ DC Joule W.A.L.}} + W_{Armature \text{ AC Joule W.A.L.}}}{W_{Armature \text{ DC Joule E.W.}} + W_{Armature \text{ AC Joule E.W.}}}$$

$$R_{a \text{ e.w. AC/DC}} = \frac{W_{Armature \text{ DC Joule E.W.}} + W_{Armature \text{ AC Joule E.W.}}}{W_{Armature \text{ DC Joule E.W.}}}$$

## 1.4.3.5 Flux density in iron

The Mean and maximum values of the flux density of each iron region are computed with the help of sensors in Flux® software.

## 1.4.3.6 Torque

The electromagnetic torque exerted on a non-deformable part of the domain is computed by the virtual work method. The torque in a direction is obtained by deriving the system energy with respect to a virtual displacement of the part in this direction. The electromagnetic torque T<sub>em</sub> is given by the following derivative:

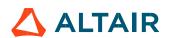

$$T_{em} = -\frac{\partial W_m}{\partial \theta}$$

 $\partial\theta$  = elementary angular displacement,

W<sub>m</sub> = magnetic energy in the regional volume

The electromagnetic torque is computed over the electrical period with respect to the rotor angular position T<sub>em,0</sub>.

Then, the mean value of the electromagnetic torque is computed as "Tem, mean".

The iron loss torque, the mechanical loss torque, and the additional loss torque are subtracted from " $T_{em, mean}$ " to get the corresponding mean value of the mechanical torque, " $T_{mech, mean}$ ". To compute the resulting mechanical ripple torque, the mean electromagnetic torque previously computed is weighted by the ratio of the mean value of the mechanical torque ( $T_{mech, mean}$ ) and the mean value of the original electromagnetic torque ( $T_{em, mean}$ ).

$$T_{mech.,\theta} = T_{em,\theta} \times \frac{T_{mech,mean}}{T_{em,mean}}$$

The peak-peak value of the mechanical torque is then computed. The rate of ripple torque is deduced as a percentage or per unit of the nominal torque.

#### 1.4.3.7 Flux in airgap

The airgap flux density is computed with a sensor, which is defined in the static part of the airgap under a tooth in Flux® software. The resulting signal is obtained over an electric period. The average and the peak value of the flux density are also computed. The harmonic analysis of the phase voltage is done to evaluate the harmonics content.

#### 1.4.3.8 Field voltage

The field voltage is computed with a sensor defined in the electrical circuit in Flux® software. The resulting signal is obtained over an electric period. The harmonic analysis of the phase voltage is done to evaluate the harmonics content.

#### 1.4.3.9 Field current

The field current is computed with a sensor defined in the electrical circuit in Flux® software. The resulting signal is obtained over an electric period.

## 1.4.3.10 Phase voltage

The phase voltage is computed with a sensor defined in the electrical circuit in Flux® software. The resulting signal is obtained over an electric period. The harmonic analysis of the phase voltage is done to evaluate the harmonics content.

#### 1.4.3.11 Phase current

The phase current is computed with a sensor defined in the electrical circuit in Flux® software. The resulting signal is obtained over an electric period. The harmonic analysis of the phase voltage is done to evaluate the harmonics content, which is very useful in the case of delta winding coupling.

## 1.5 Test results

Once a test is finished, the corresponding results are automatically displayed in the central window.

## 1.5.1 Test conditions

## 1.5.1.1 Inputs

All the parameter values belonging to standard inputs or advanced inputs are described in this section. It shows the initial conditions considered for the test.

Here are the displayed subsections:

- Context
- Standard parameters
- Advanced parameters

For more information refer to the section 1.3 (Inputs).

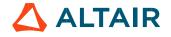

## 1.5.1.2 Settings

All the settings dedicated to the test, along with the thermal characteristics, are displayed in this section. Here are the displayed subsections:

- Thermal
- Electronics
- Mechanics

#### 1.5.1.3 Windings characteristics

All windings' characteristics are displayed in the following subsections:

- Armature Winding characteristics
- Field Winding characteristics

For more details, please refer to the document: MotorFactory\_SMWF\_ISP\_IR\_3PH\_Test\_Introduction – section "Machine characteristics".

#### 1.5.2 Main results

#### 1.5.2.1 Machine performance – Working point

Output data displayed in the following subsections is described in the section Working point – Sine wave –Motor. Here are the displayed subsections:

- General data
- Machine constants
- Power balance
- Flux in airgap
- Flux density in iron

Output data displayed in the following area list is described in the document: MotorFactory\_SMWF\_ISP\_IR\_3PH\_Test\_Introduction – section Working point – Sine wave – Display of results.

## 1.5.2.2 Power electronics

#### Inverter

When power electronics stage is selected by the user, the inverter control strategy and the DC bus voltage are reminded. For information, the corresponding maximum line-line voltage, rms value is computed and displayed.

# Working point

The power balance and the corresponding efficiencies are computed and displayed for the machine, the power electronics stage and the system (i.e., the machine + power electronics stage).

For more details, please refer to the document: MotorFactory\_SMWF\_ISP\_IR\_3PH\_Test\_Introduction – sections dealing with "Power electronics mode settings".

## 1.5.2.3 Ripple mechanical torque

The analysis of the ripple torque is presented in the table "Ripple mechanical torque" with the following subsections:

Working point

For more details, please refer to the document: MotorFactory\_SMWF\_ISP\_IR\_3PH\_Test\_Introduction – sections dealing with "Working point – Sine wave – Display of results".

# 1.5.3 Curves - Fast

- Ripple mechanical torque versus rotor angular position
- Flux density in airgap versus rotor angular position
- Chart of temperature (radial and axial views)

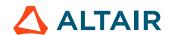

## 1.5.4 Curves - Accurate

- Mechanical torque versus rotor angular position
- Mechanical torque harmonic analysis
- Flux density in airgap versus rotor angular position
- Flux density in airgap harmonic analysis
- Field voltage versus rotor angular position
- Field current versus rotor angular position
- Phase voltage versus rotor angular position
- Phase voltage harmonic analysis
- Phase current versus rotor angular position
- Phase current harmonic analysis

## 1.5.5 Isovalues and isolines

The flux density isovalues and the vector potential isolines can be displayed.

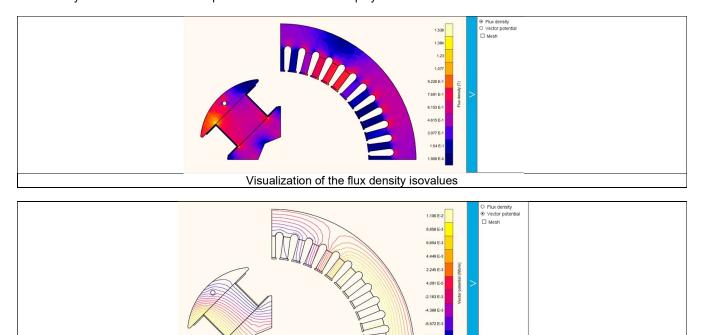

Visualization of the vector potential isolines

Note: The visualization of the meshing of the model can also be displayed.

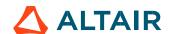